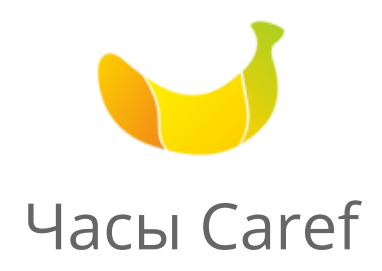

### Руководство пользователя

### Версия 1.5

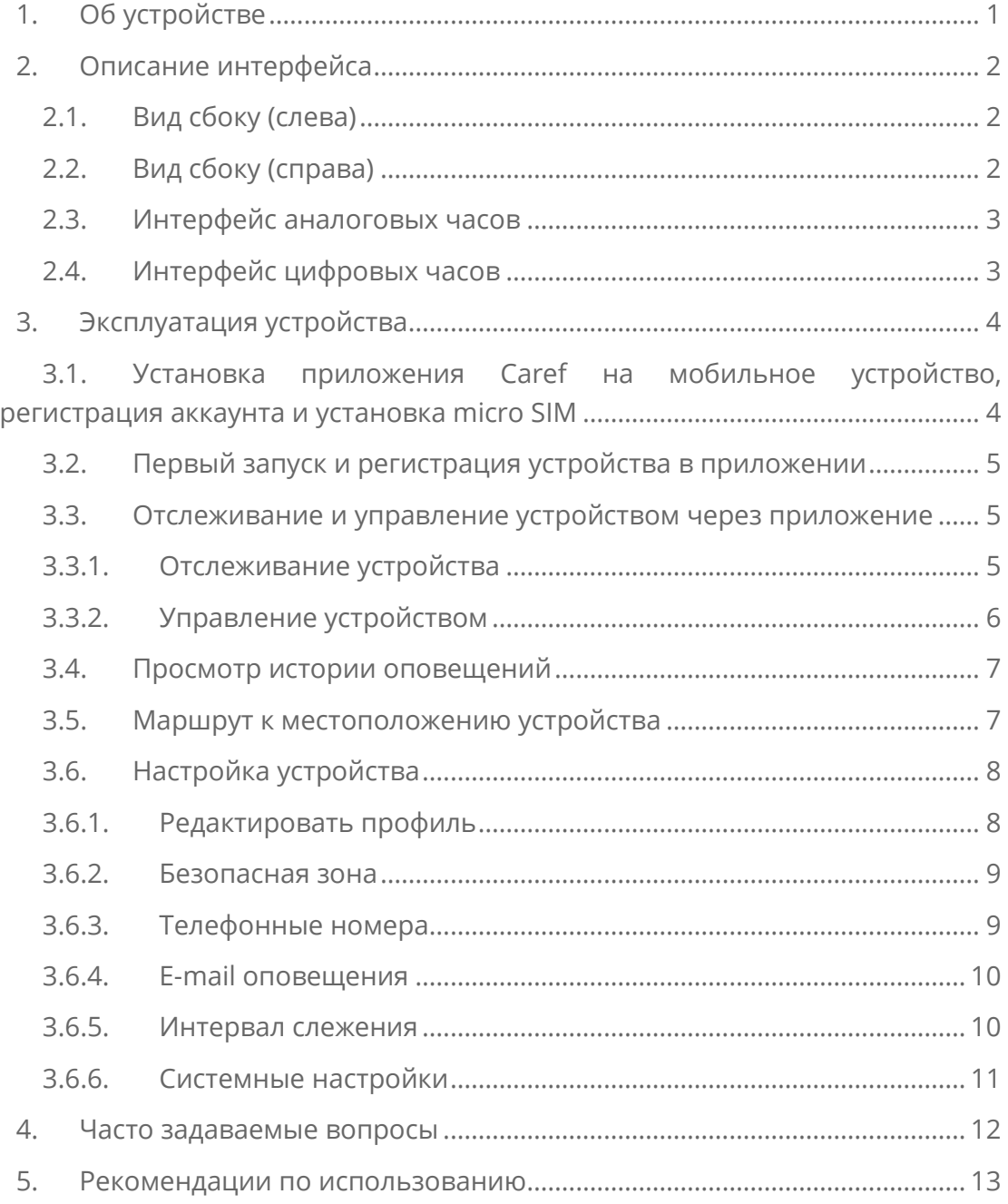

### <span id="page-1-0"></span>**1. Об устройстве**

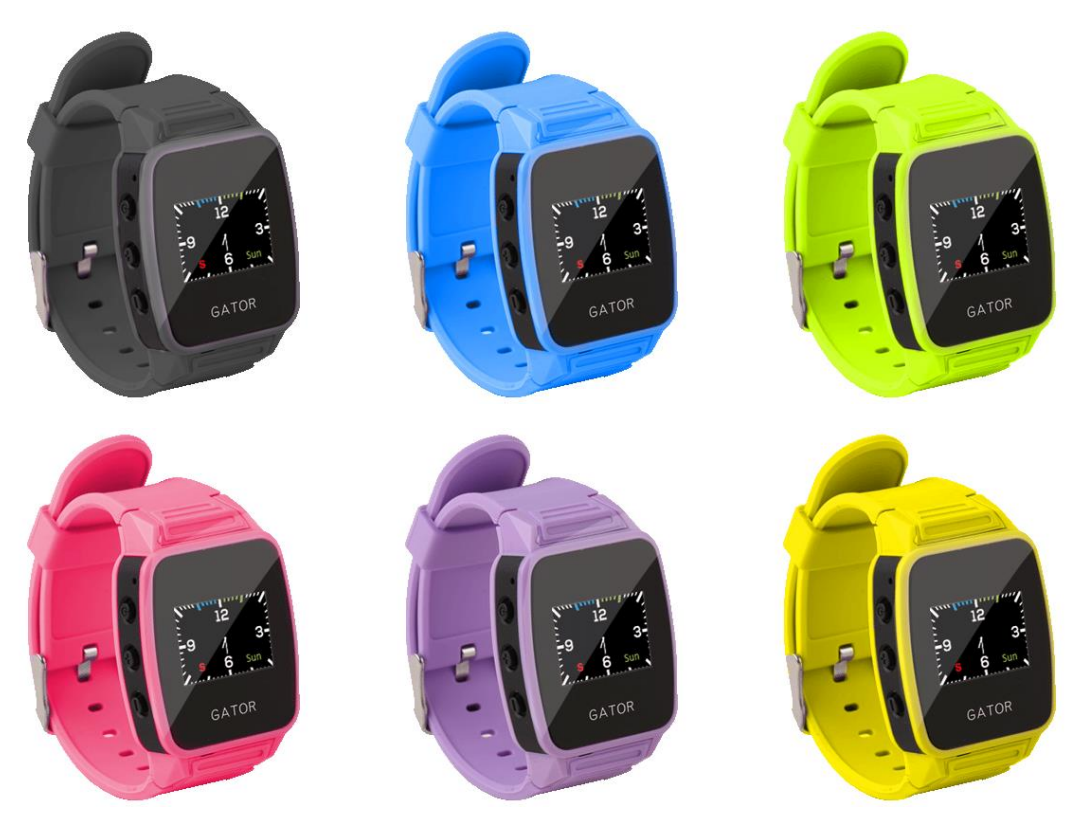

Материал корпуса: пластик.

Класс пыле-влагозащиты: IP65.

Вес: 42 г.

Трекер: GPS/LBS.

Экран: 0,94 OLED.

SIM-карта: microSIM.

Частота: GSM 900/1800.

Время ожидания, ч: 72.

Емкость аккумулятора: 350 мА\*ч.

Габариты (ШхВхТ): 30x40x12,5 мм.

Регулировка длины браслета/ремешка: есть.

Поддержка платформ: Android 4.0 и выше, iOS 6 и выше.

Встроенные функции: динамик, микрофон, акселерометр.

Доступные цвета: черный, синий, зеленый, розовый, фиолетовый, желтый.

Комплектация: устройство, провод USB-micro USB, сетевой адаптер, защитная пленка (2 шт.), задняя запасная крышка (может отсутствовать), фирменная отвертка, руководство по эксплуатации/гарантийный талон.

### <span id="page-2-0"></span>**2. Описание интерфейса**

### <span id="page-2-1"></span>2.1. Вид сбоку (слева)

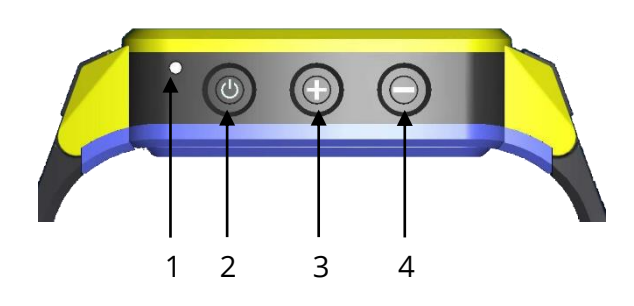

1 ― Микрофон.

2 ― Кнопка питания. Включение и выключение устройства осуществляется продолжительным нажатием; сброс входящего вызова, выход из раздела SMSсообщения и смена интерфейса устройства осуществляется коротким нажатием.

3 ― Громкость +. Вызов заранее установленного первого экстренного номера осуществляется продолжительным нажатием; прием входящего вызова, пролистывание SMS и увеличение звука осуществляется коротким нажатием.

4 ― Громкость -. Вызов заранее установленного второго экстренного номера осуществляется продолжительным нажатием; прием входящего вызова, пролистывание SMS и уменьшение звука осуществляется коротким нажатием.

<span id="page-2-2"></span>2.2. Вид сбоку (справа)

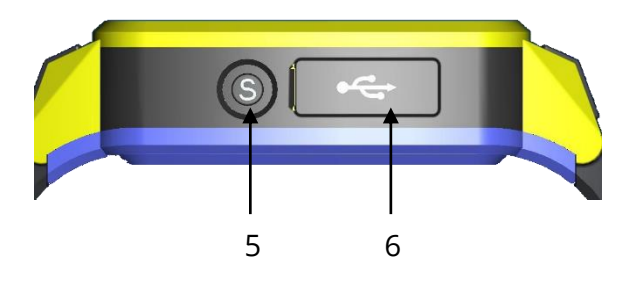

5 ― Кнопка SOS. Длительное нажатие (более 3-х секунд) применяется для активации сигнала тревоги SOS, в этом случае на экране появляется буква «S». Устройство начинает обновлять местоположение по GPS/LBS в приложении каждые 10 секунд и осуществлять набор каждого заданного номера по очереди. Весь процесс длится в течение 5 минут; короткое нажатие применяется для просмотра SMS-сообщений от разрешенных телефонных номеров.

6 ― USB разъем для зарядного устройства.

<span id="page-3-0"></span>2.3. Интерфейс аналоговых часов

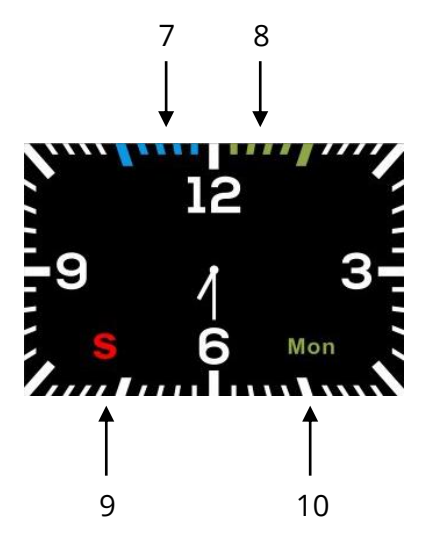

- ― Индикатор сигнала сотовой сети.
- ― Индикатор заряда батареи.
- ― Индикатор успешной активации сигнала SOS.
- ― Индикатор дня недели.
- <span id="page-3-1"></span>2.4. Интерфейс цифровых часов

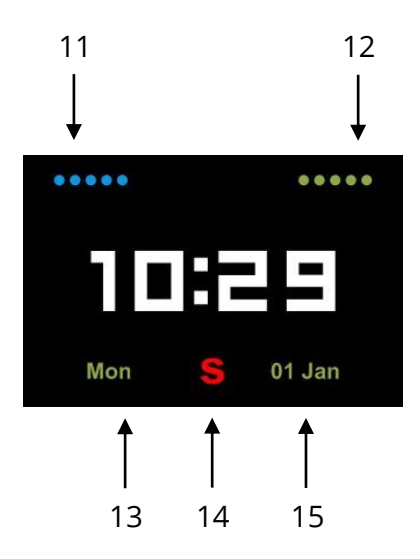

- ― Индикатор сигнала сотовой сети.
- ― Индикатор заряда батареи.
- ― Индикатор дня недели.
- ― Индикатор успешной активации сигнала SOS.
- ― Индикатор даты.

### <span id="page-4-0"></span>**3. Эксплуатация устройства**

<span id="page-4-1"></span>3.1. Установка приложения Caref на мобильное устройство, регистрация аккаунта и установка micro SIM

Необходимо установить приложение Caref для операционных систем *[iOS](https://itunes.apple.com/ru/app/caref/id930564920?mt=8)* или [Android.](https://play.google.com/store/apps/details?id=com.gatorgroup.carefwatch&hl=ru)

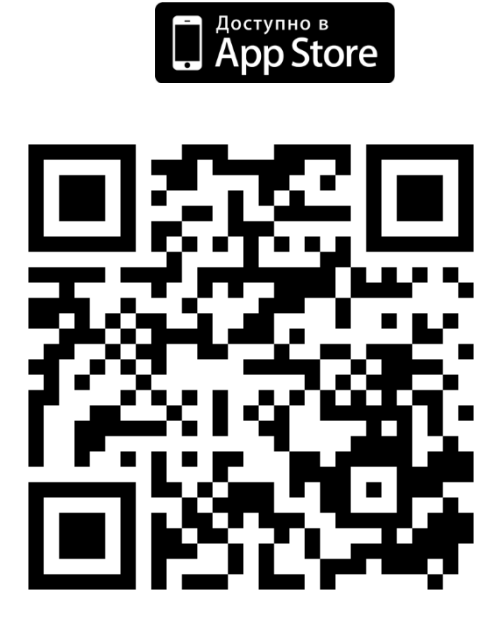

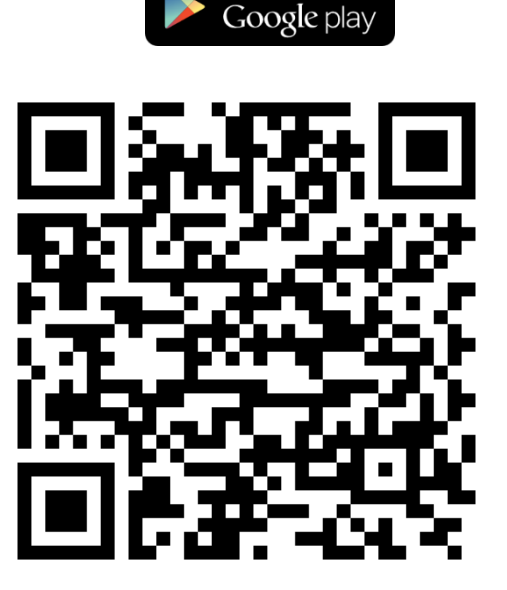

ЗАГРУЗИТЕ НА

С помощью электронной почты зарегистрируйте нового пользователя в приложении. Введите действующий адрес электронной почты, поскольку он будет использоваться для восстановления пароля, в случае, если Вы его забудете. Устройство может быть зарегистрировано и отслеживаться несколькими пользователям.

Перед первым включением установите в устройство micro SIM оператора связи. Для этого необходимо с помощью фирменной отвертки, входящей в комплектацию, отвернуть четыре болта, удерживающие заднюю крышку устройства. Аккуратно установить micro SIM. После этого необходимо установить заднюю крышку и закрутить болты.

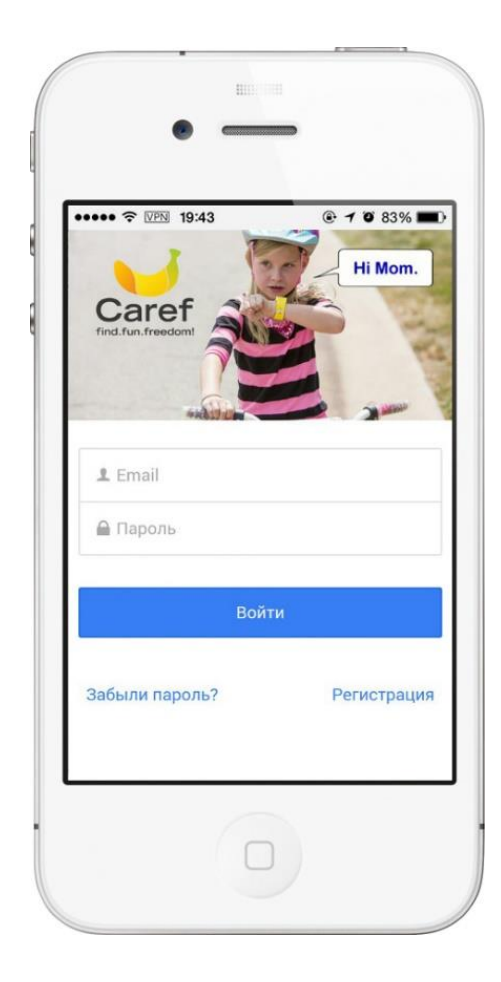

<span id="page-5-0"></span>3.2. Первый запуск и регистрация устройства в приложении

Включите устройство и зарегистрируйтесь в приложении. После окончания регистрации, приложение автоматически перенаправит Вас на страницу регистрации устройства. Отсканируйте на обратной стороне устройства QR-код или введите IMEI вручную и внесите необходимую информацию. Убедитесь, что введен верный телефонный номер устройства, в противном случае, устройство не будет отслеживаться в приложении. Необходимо корректно ввести номер в следующем формате: 89XXXXXXXXX. Если вы хотите добавить в приложение более одного устройства, разверните список, чтобы внести изменения.

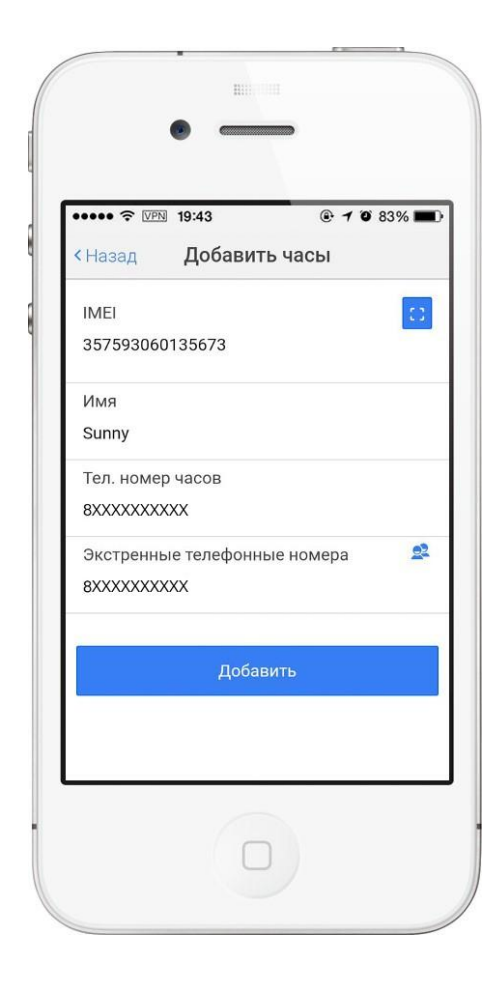

- <span id="page-5-1"></span>3.3. Отслеживание и управление устройством через приложение
- <span id="page-5-2"></span>3.3.1. Отслеживание устройства

После того, как устройство будет зарегистрировано, воспользуйтесь им вне помещения, устройство обнаружит GPS сигнал в течение нескольких минут, затем приложение покажет точное местоположение. Устройство продолжит загружать местоположение по GPS/LBS каждые 5 или 10 минут, пока Вы находитесь в движении.

Обратите внимание на обозначения сигнала рядом с индикатором заряда устройства: Базовая станция ― сигнал LBS от оператора связи (точность до 1000 метров).

GPS ― сигнал GPS со спутника (точность до 10 метров).

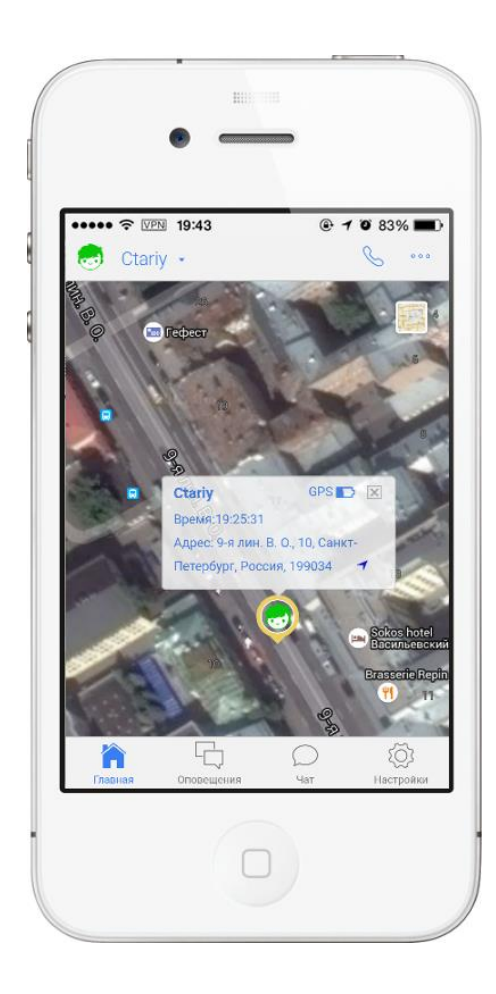

### <span id="page-6-0"></span>3.3.2. Управление устройством

### Следить онлайн

Данная функция разработана для того, чтобы пользователи могли многократно получить определение местоположения устройства. При активации данного режима устройство начинает обновлять текущее местоположение каждые 10 секунд в течение 5 минут.

### Скрытый звонок

При активации данной функции устройство выполняет звонок на указанный экстренный номер в формате односторонней связи (активирован только микрофон).

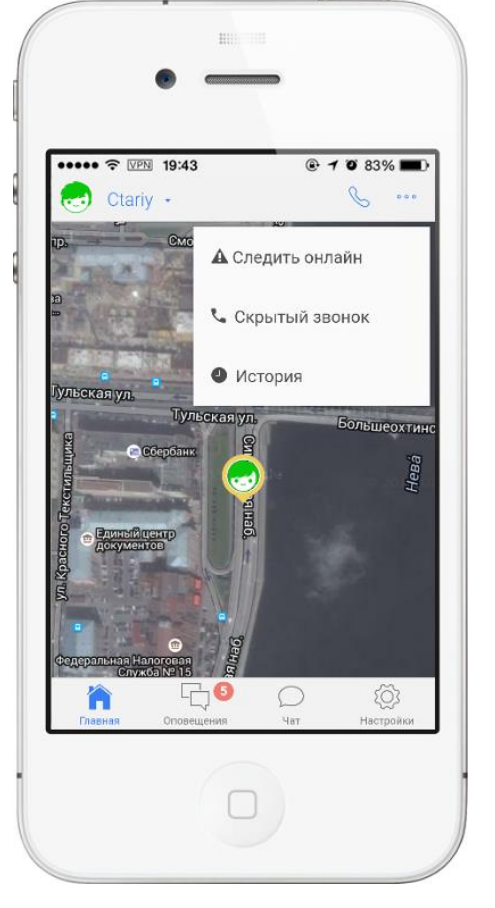

#### История Δ

Вы можете просмотреть все местоположения, установленные в определенную дату, для этого необходимо увеличить масштаб карты таким образом, чтобы

приложение показало каждую точку. Для уточнения деталей местоположения необходимо кликнуть на точку на карте.

### Звонок на часы

Осуществлять звонок на устройство могут только экстренные и разрешенные телефонные номера, установленные в приложении Caref. Для звонка на устройство необходимо нажать на значок телефона в правом углу главной страницы. Прием входящего вызова осуществляется коротким нажатием на кнопки Громкость + или Громкость -.

### $M$  SMS

Отправка SMS-сообщений на часы осуществляется только с номеров телефонов, которые указаны в приложении Caref. SMS-сообщения на часы, отправляются с использованием стандартных функций телефона. Просмотр SMS-сообщений производится коротким нажатием на кнопку SOS, выход из раздела SMS-сообщения производится коротким нажатием на кнопку питания.

#### <span id="page-7-0"></span>3.4. Просмотр истории оповещений

Для просмотра истории оповещений перейдите в раздел «История». Устройство осуществляет отправку оповещений: о низком уровне заряда батареи устройства, о входе и выходе из безопасной зоны, а также сигнале тревоги SOS. Как только Вам поступит оповещение через приложение, сработает звуковой сигнал. Вы можете просмотреть все оповещения за определенные сутки, выбрав дату и нажав «Поиск».

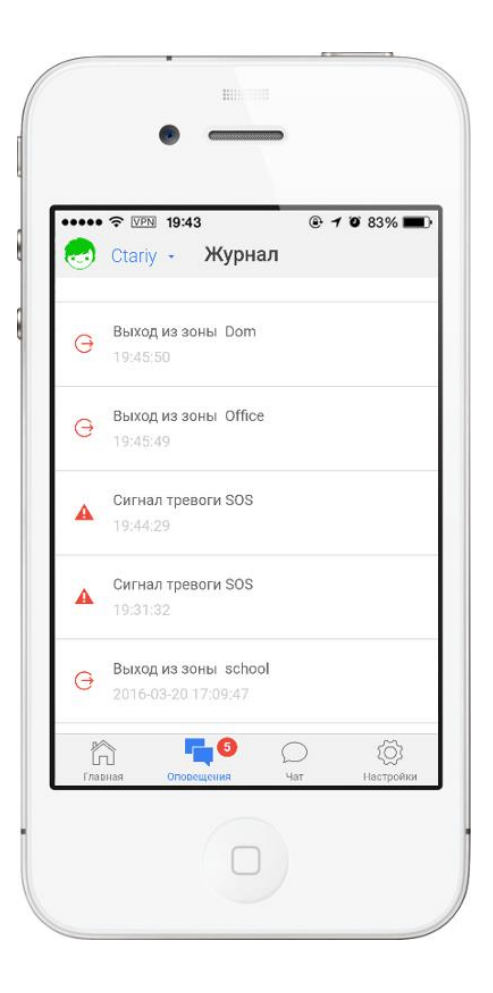

### <span id="page-7-1"></span>3.5. Маршрут к местоположению устройства

Функция «Навигатор» поможет составить Вам маршрут к местоположению устройства. Нажмите на синюю стрелку и Вам будет предложен самый короткий маршрут, с указанием расстояния и времени в пути. Местоположения определяются автоматически. Вы также можете выбрать способ передвижения: общественным транспортом, на автомобиле или пешком.

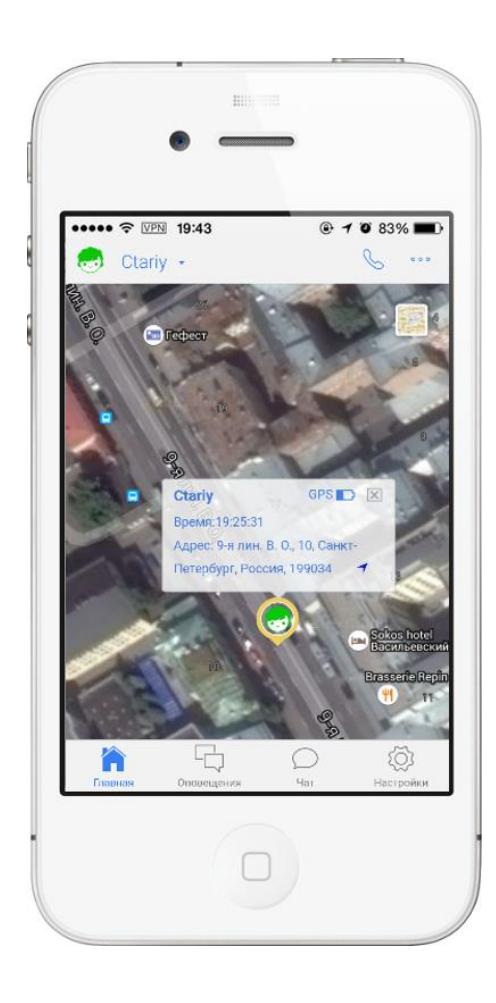

### <span id="page-8-0"></span>3.6. Настройка устройства

Вы можете перейти к редактированию Вашего профиля через пункт меню «Редактировать профиль», установить безопасные зоны через пункт меню «Безопасная зона», добавить дополнительные экстренные и разрешенные телефонные номера через пункт меню «Телефонные номера», добавить дополнительные Email адреса для оповещений через пункт меню «Email оповещения» и установить интервал обновления местоположения устройства с помощью пункта меню «Интервал слежения».

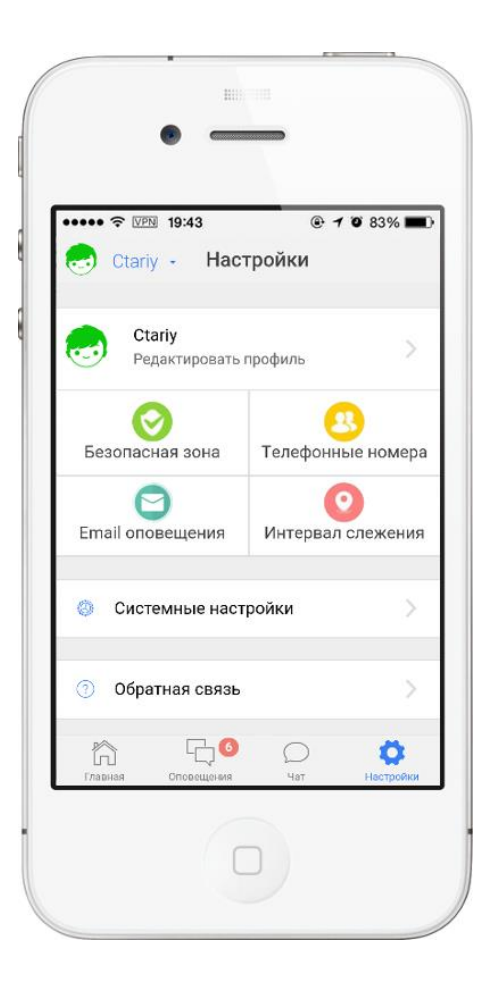

#### <span id="page-8-1"></span>3.6.1. Редактировать профиль

В данном разделе Вы можете изменить имя и фотографию владельца часов. Настойки часового пояса используются для установки даты/времени на экране устройства. При помощи функции «Разрешить выключать часы» Вы можете контролировать возможность включения и выключения устройства ребенком. Функция «Удалить часы» позволяет отключить устройство от приложения, при этом все настройки сохранятся на сервере. В данном разделе Вы также можете отключить SMS оповещения или изменить телефонный номер устройства.

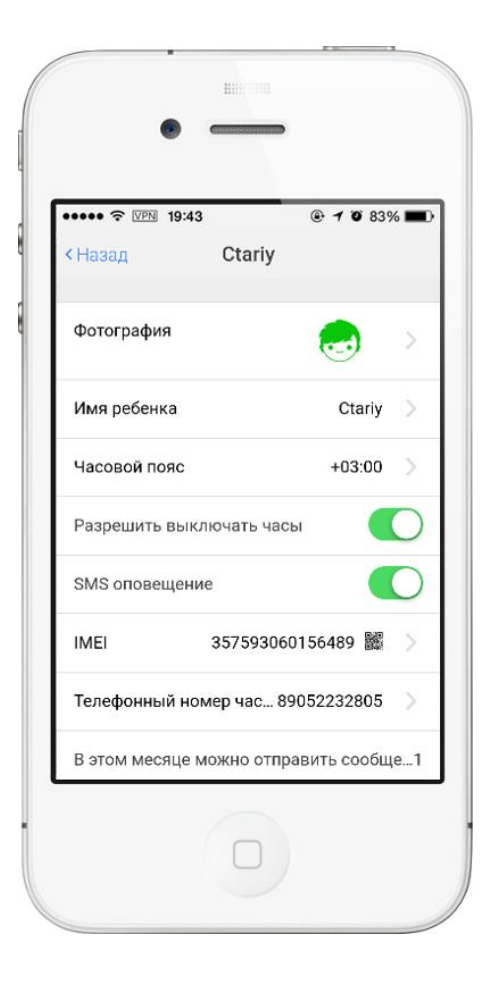

#### <span id="page-9-0"></span>3.6.2. Безопасная зона

Вы можете установить две безопасные зоны и выбрать их размер (от 200 до 2000 м). Для установки местоположения безопасной зоны выберите точку на карте и кликните по ней один раз, после чего установите размер безопасной зоны, перемещая круглый курсор влево или право. Сохраните изменения после завершения настройки.

При входе и выходе из безопасной зоны поступают оповещения в виде Email, SMS и push-уведомлений.

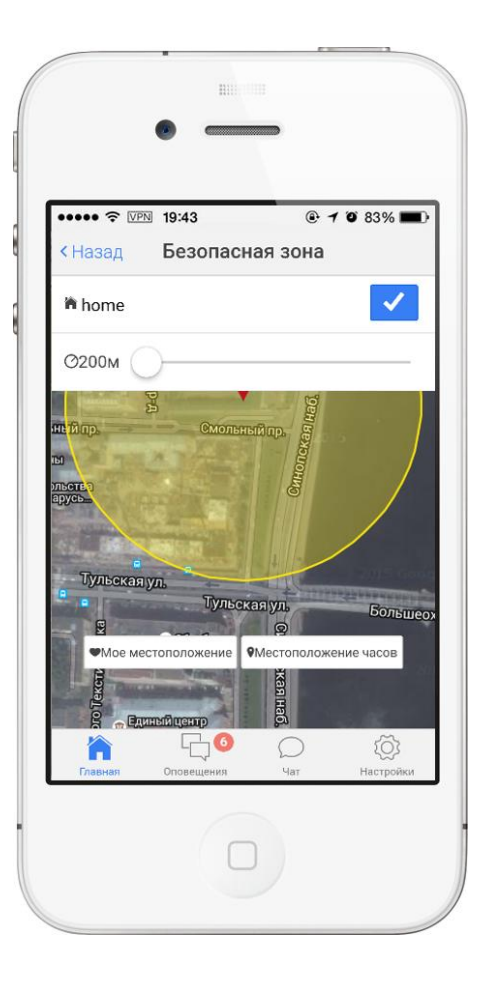

### <span id="page-9-1"></span>3.6.3. Телефонные номера

Вы можете добавить 3 экстренных и 10 разрешенных телефонных номеров. Только зарегистрированные в приложении Caref телефонные номера могут осуществлять вызовы на устройство. Экстренные телефонные номера могут использоваться для односторонней связи (на устройстве активирован только микрофон) при зажатии на устройстве кнопки SOS или при запуске функции «Скрытый звонок» из приложения. Вызов с устройства первого или второго экстренного номера осуществляется продолжительным нажатием на кнопки регулирования громкости +/-. Сохраните изменения после завершения настройки.

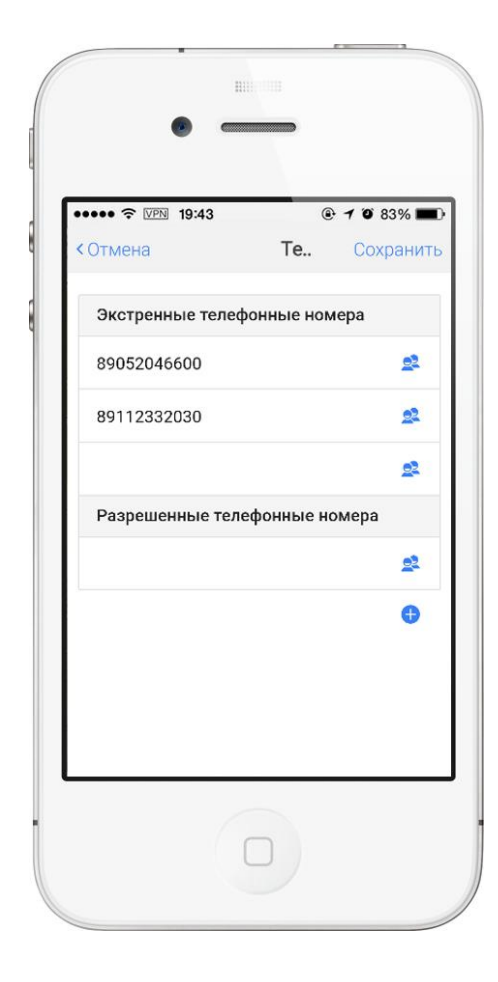

### <span id="page-10-0"></span>3.6.4. E-mail оповещения

В данном разделе Вы можете указать несколько адресов электронной почты, на которые будут поступать все оповещения: о входе и выходе из безопасных зон, низком уровне заряда батареи устройства и сигналах тревоги SOS. Сохраните изменения после завершения настройки.

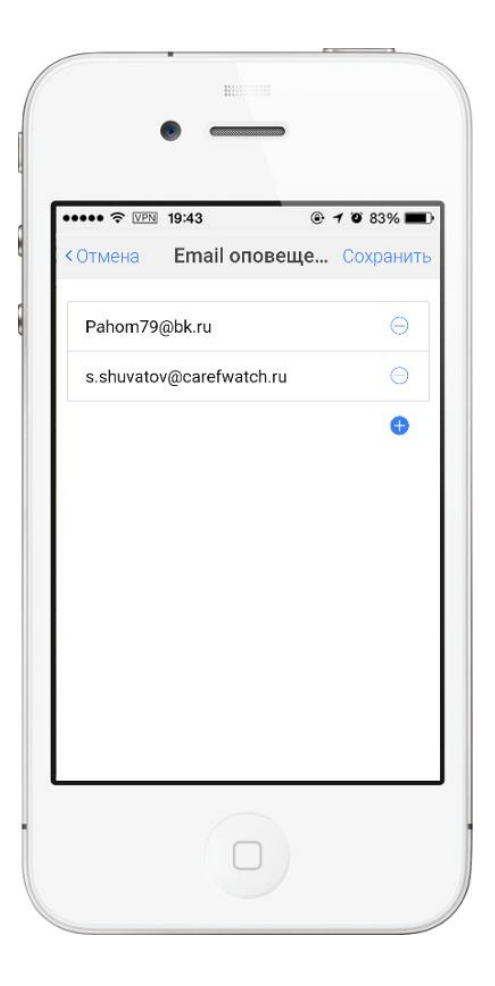

#### <span id="page-10-1"></span>3.6.5. Интервал слежения

Вы можете выбрать удобный для Вас интервал определения текущего местоположения: **Безопасный** (каждые 5 минут) для внимательного наблюдения за устройством; **Экономичный** (каждые 10 минут) для обеспечения более продолжительной работы устройства (экономия энергии).

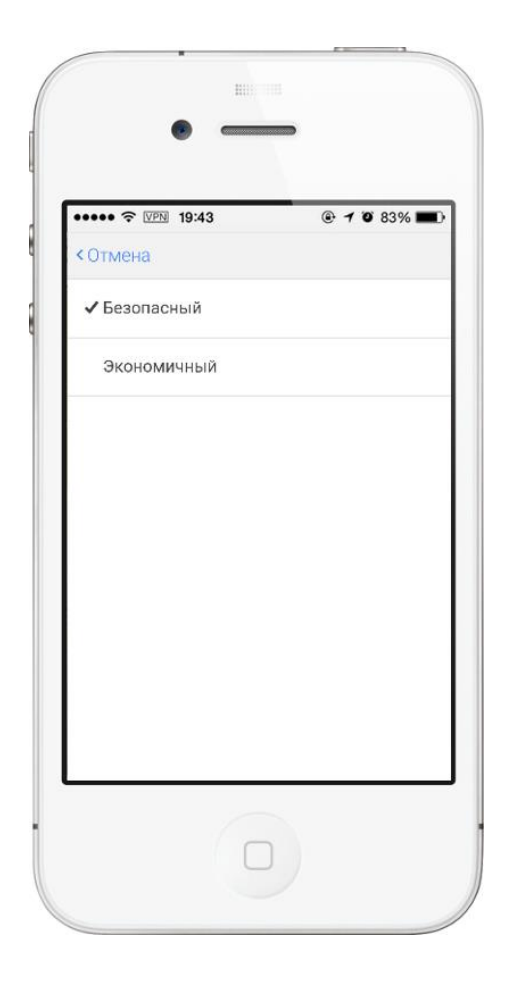

### <span id="page-11-0"></span>3.6.6. Системные настройки

## $\triangle$  Push-уведомления

Данная функция предназначена для включения/выключения push-уведомлений. Если Вы не хотите получать pushуведомления на мобильное устройство, вы можете отключить эту функцию.

### Изменить пароль

В случае необходимости Вы можете изменить Пользовательский пароль.

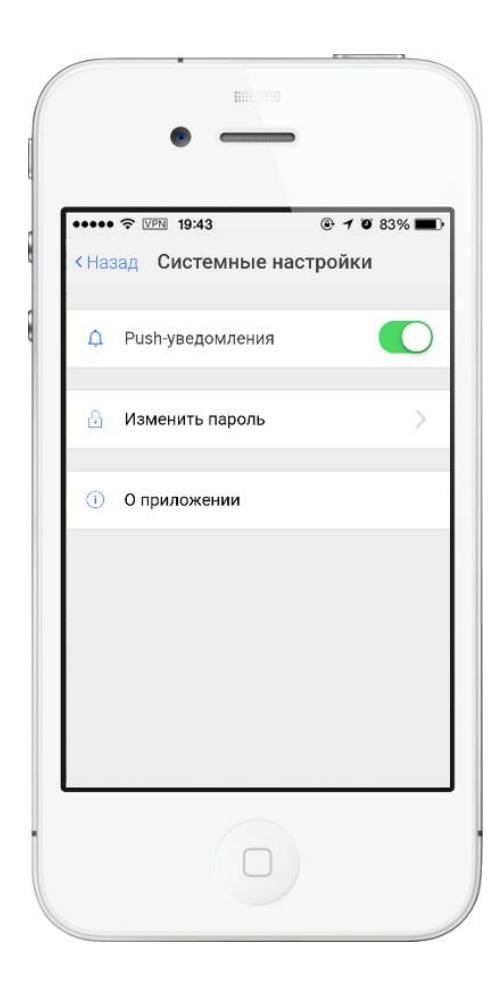

### <span id="page-12-0"></span>**4. Часто задаваемые вопросы**

### Как узнать IMEI и где находится QR-код?

IMEI и Q-код расположены на упаковке от устройства.

### Что делать, если не удается отсканировать QR-код?

Попробуйте провести повторное сканирование, улучшив освещение или изменяя расстояние между камерой и QR-кодом. Вы также можете ввести IMEI вручную.

### Как активировать сигнал тревоги SOS?

Активация режима SOS осуществляется продолжительным зажатием кнопки «S» на устройстве до появления на дисплее красной буквы «S».

### Как определяется местоположение устройства?

Определение местоположения устройством обеспечивается технологиями GPS и LBS (определение местоположения с помощью сотовой связи).

### Может ли местоположение устройства определяться неточно?

В следствие ограничений, налагаемых на точность определения местоположения в GPS устройствах гражданского назначения, а также при нахождении в зданиях (LBS), точность может быть снижена.

### Местоположение устройства не обновляется.

Местоположение устройства не обновляется, если оно выключено или находится вне зоны действия сети сотовой связи.

### Являются ли материалы, из которых изготовлено устройство, безопасными?

Ремешок сделан из мягкого и экологического нетоксичного силикона, полностью безопасного для ребенка.

### Является ли устройство водонепроницаемым?

Устройство обладает защитой от случайного попадания брызг воды или капель дождя. Не погружайте устройство в воду и избегайте воздействия направленных водных струй.

### Как очистить устройство при загрязнении?

Протрите устройство чистой, влажной тканью. При сильном загрязнении допускается использовать обработанную спиртом ткань. Будьте осторожны, специализированные чистящие средства могут вызывать аллергическую реакцию.

### Как провести настройку устройства на оператора сотовой связи?

Для настройки SIM карты необходимо отправить на часы несколько сервисных SMS команд. Порядок настройки Вы можете уточнить на сайте [http://www.carefwatch.ru](http://www.carefwatch.ru/) в разделе «ТАРИФ» или в разделе «НОВОСТИ»

### Возникли вопросы?

Чтобы получить более подробную информацию, свяжитесь с центром обслуживания клиентов любым удобным для Вас способом: напишите на [info@carefwatch.ru](mailto:info@carefwatch.ru) или позвоните по телефону 8 (800) 775-63-47 (бесплатные звонки по России).

### <span id="page-13-0"></span>**5. Рекомендации по использованию**

- Не подвергайте устройство ударам, воздействию огня и высоких температур.
- Не погружайте устройство в воду.
- Для зарядки устройства используйте только оригинальный USBкабель, поставляемый в комплекте.

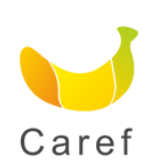

### **Авторизованный сервисный центр и поставщик**

ООО «Бест Брендс Электроникс» 191028, г. Санкт-Петербург, наб. Реки Фонтанки, д. 18 Тел. 8 (800) 775-63-47 Email: [info@carefwatch.ru](mailto:info@carefwatch.ru) [www.carefwatch.ru](http://www.carefwatch.ru/) Сделано в Китае.

### Товар сертифицирован. Срок службы 3 года.

# 

### **Изготовитель**

5F, TGK Bulding NO.11, Yangtian Road,the 72nd Zone of Bao'an District, Shenzhen Guangdong, China

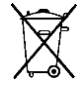

Не выбрасывать! Сдать в специальный пункт утилизации.